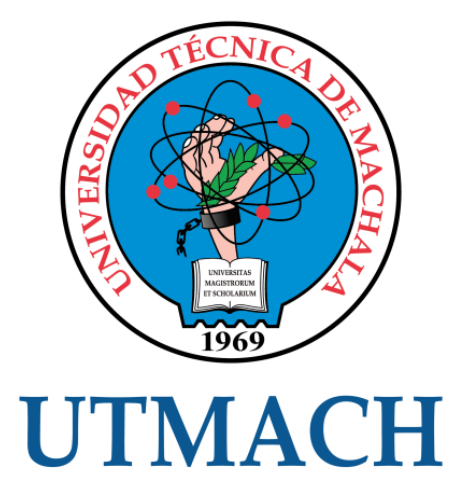

# FACULTAD DE INGENIERÍA CIVIL

# CARRERA DE INGENIERÍA CIVIL

# EVALUACIÓN DEL DISEÑO GEOMÉTRICO DEL DRENAJE TRANSVERSAL UBICADO EN LA VÍA TÍLLALES Y EL SITIO LA PALESTINA 2022

BARAHONA VELEZ WASHINGTON EDUARDO INGENIERO CIVIL

> **MACHALA** 2022

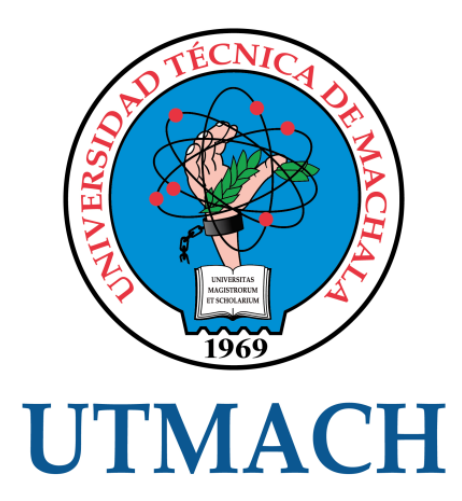

# FACULTAD DE INGENIERÍA CIVIL

CARRERA DE INGENIERÍA CIVIL

# EVALUACIÓN DEL DISEÑO GEOMÉTRICO DEL DRENAJE TRANSVERSAL UBICADO EN LA VÍA TÍLLALES Y EL SITIO LA PALESTINA 2022

BARAHONA VELEZ WASHINGTON EDUARDO INGENIERO CIVIL

> **MACHALA** 2022

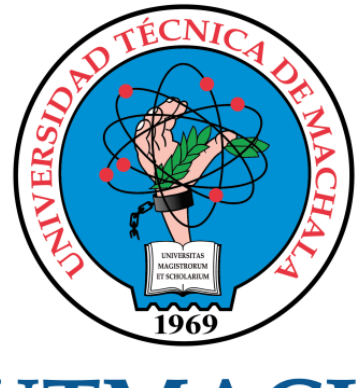

# **UTMACH**

# FACULTAD DE INGENIERÍA CIVIL

# CARRERA DE INGENIERÍA CIVIL

EXAMEN COMPLEXIVO

## EVALUACIÓN DEL DISENO GEOMÉTRICO DEL DRENAJE TRANSVERSAL UBICADO EN LA VÍA TÍLLALES Y EL SITIO LA PALESTINA 2022

#### BARAHONA VELEZ WASHINGTON EDUARDO INGENIERO CIVIL

OYOLA ESTRADA ERWIN JAVIER

MACHALA, 24 DE AGOSTO DE 2022

**MACHALA** 24 de agosto de 2022

# EVALUACIÓN DEL DISEÑO GEOMÉTRICO DEL DRENAJE TRANSVERSAL UBICADO EN LA VÍA TÍLLALES Y EL SITIO LA PALESTINA 2022 - 2022

*por* Washington Eduardo Barahona Velez

**Fecha de entrega:** 19-ago-2022 11:36a.m. (UTC-0500) **Identificador de la entrega:** 1884439783 **Nombre del archivo:** CADO\_EN\_LA\_V\_A\_T\_LLALES\_Y\_EL\_SITIO\_LA\_PALESTINA\_2022\_-\_2022.docx (49.51K) **Total de palabras:** 2352 **Total de caracteres:** 11846

# EVALUACIÓN DEL DISEÑO GEOMÉTRICO DEL DRENAJE TRANSVERSAL UBICADO EN LA VÍA TÍLLALES Y EL SITIO LA PALESTINA 2022 - 2022

INFORME DE ORIGINALIDAD

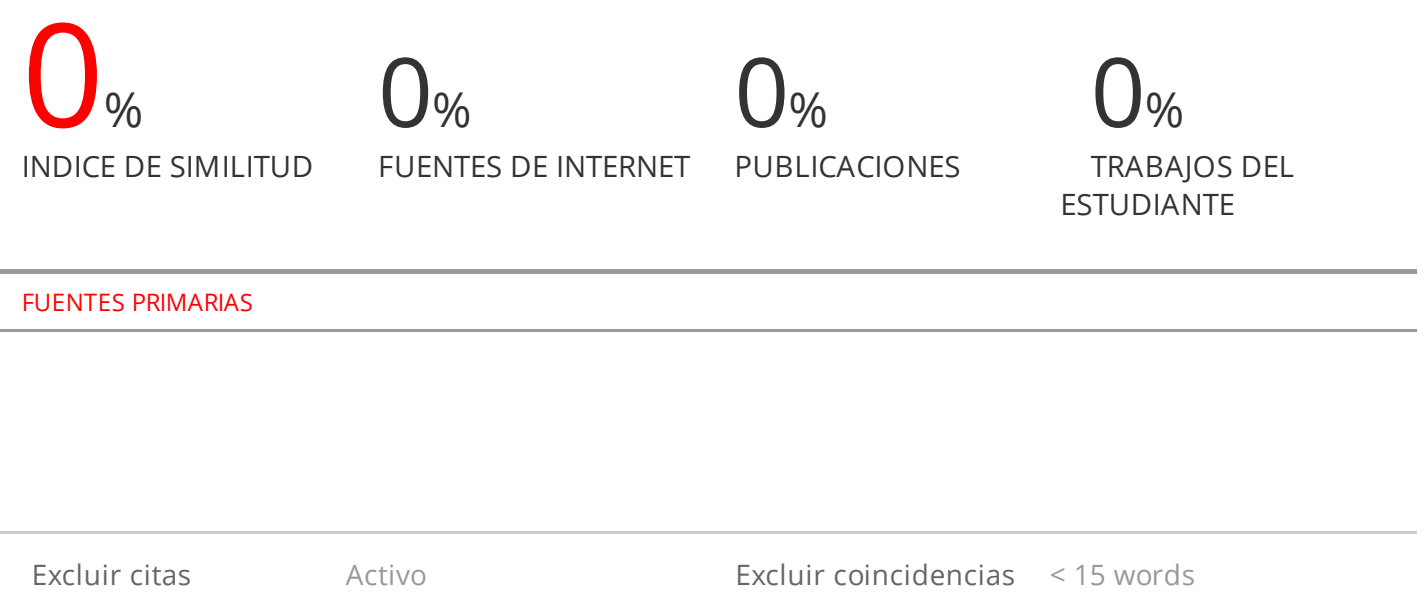

Excluir bibliografía Activo

#### CLÁUSULA DE CESIÓN DE DERECHO DE PUBLICACIÓN EN EL REPOSITORIO DIGITAL INSTITUCIONAL

El que suscribe, BARAHONA VELEZ WASHINGTON EDUARDO, en calidad de autor del siguiente trabajo escrito titulado EVALUACIÓN DEL DISEÑO GEOMÉTRICO DEL DRENAJE TRANSVERSAL UBICADO EN LA VÍA TÍLLALES Y EL SITIO LA PALESTINA 2022, otorga a la Universidad Técnica de Machala, de forma gratuita y no exclusiva, los derechos de reproducción, distribución y comunicación pública de la obra, que constituye un trabajo de autoría propia, sobre la cual tiene potestad para otorgar los derechos contenidos en esta licencia.

El autor declara que el contenido que se publicará es de carácter académico y se enmarca en las dispociones definidas por la Universidad Técnica de Machala.

Se autoriza a transformar la obra, únicamente cuando sea necesario, y a realizar las adaptaciones pertinentes para permitir su preservación, distribución y publicación en el Repositorio Digital Institucional de la Universidad Técnica de Machala.

El autor como garante de la autoría de la obra y en relación a la misma, declara que la universidad se encuentra libre de todo tipo de responsabilidad sobre el contenido de la obra y que asume la responsabilidad frente a cualquier reclamo o demanda por parte de terceros de manera exclusiva.

Aceptando esta licencia, se cede a la Universidad Técnica de Machala el derecho exclusivo de archivar, reproducir, convertir, comunicar y/o distribuir la obra mundialmente en formato electrónico y digital a través de su Repositorio Digital Institucional, siempre y cuando no se lo haga para obtener beneficio económico.

Machala, 24 de agosto de 2022

BARAHONA VELEZ WASHINGTON EDUARDO 0704629260

Paramericaria km. 5 1/2 Via Machala Pasaje<sup>+</sup> Telf: 2983362 - 2983365 - 2983363 - 2983364

#### **AGRADECIMIENTO**

<span id="page-6-0"></span>Agradezco a Dios primeramente por haberme otorgado una familia maravillosa, quienes han creído en mí, por eso, agradezco a mis Padres y hermanos por haberme dado su apoyo incondicional durante todos estos años y por ser mi pilar fundamental para el cumplimiento de mis objetivos que significan alegría y orgullo para mí y también para ellos.

#### **DEDICATORIA**

<span id="page-7-0"></span>Dedico este proyecto de titulación a mi familia, por acompañarme en los momentos más difíciles de mi vida personal y profesional, por no dejarme caer, y por sacrificarse para poder cumplir mis metas; se lo debo todo a ellos, son mi motor y siempre me han brindado la fuerza necesaria para salir adelante ante cualquier adversidad por más difícil que sea. Y de manera especial también deseo dedicárselo a mi querida y recordada abuelita Teresa, porque a pesar de haber partido al cielo, yo sé que siempre estuvo acompañándome en todo momento y ahora sería muy feliz de verme culminando esta etapa de mi vida.

A mis compañeros y amigos que con sus fuerzas de apoyo me motivaron a seguir adelante.

#### **RESUMEN**

<span id="page-8-0"></span>La carrera de ingeniería civil está enfocada a mejorar la calidad de vida y cubrir las necesidades de las poblaciones humanas, mediantes obras que ayuden a esto, que sean seguras, confiables y duren el tiempo correspondiente, estas van a tener un valor que corresponde a su implementación y que vayan cumpliendo con las normativas correspondientes.

El agua es el recurso ambiental mayormente usado, ya que sirve para la vida en sí de los seres vivos y su implementación es indispensable en toda actividad realizada.

En nuestro trabajo se va a realizar el diseño óptimo del drenaje transversal dado por una alcantarilla tipo cajón en la vía Tíllales a la Palestina con las coordenadas E626257 N9641171, para analizar y complementar si la alcantarilla existente cumple con las restricción técnicas que favorezcan a su correcto uso, mediante la toma de medidas, topográfica en campo y programas computacionales como el Hydraflow que nos ayudaran a calcular la determinación de la escorrentía y el caudal máximo, para verificar o tomar apuntes si la alcantarilla mencionada está cumpliendo con los resultados esperados.

En la parte de los resultados, se puso a prueba la extensión de civil cad llamada Hydraflow, en la cual se metió los datos que obtuvimos en campo, por lo tanto este nos lanzó los resultados deseados para el estudio, los cuales los vamos a encontrar en esta parte del trabajo.

**Palabras Clave:** Alcantarilla tipo cajón, Civil Cad, Hydraflow extensión, Topografía en campo.

6

#### **ABSTRACT**

<span id="page-9-0"></span>The civil engineering career is focused on improving the quality of life and covering the needs of human populations, through works that help this, that are safe, reliable and last the corresponding time, these will have a value that corresponds to their implementation and that they comply with the corresponding regulations.

Water is the most widely used environmental resource, since it serves for the life itself of living beings and its implementation is indispensable in all activity carried out.

In our work, the optimal design of the transverse drainage given by a caisson-type sewer on the Tíllales to Palestine road will be carried out with the coordinates N626257 E9641171, to analyze and complement if the existing sewer complies with the technical restrictions that favor its correct use, by taking measurements, topographic in the field and computer programs such as Hydraflow that will help us calculate the determination of runoff and the maximum flow, to check or take notes if the aforementioned sewer is complying with the expected results.

In the part of the results, the extension of civil cad called Hydraflow was tested, in which the data we obtained in the field was put in, therefore it launched the desired results for the study, which we will find in this part of the work.

**Keywords:** Box culvert, Civil Cad, Hydraflow extension, Field topography.

# **ÍNDICE DE CONTENIDO**

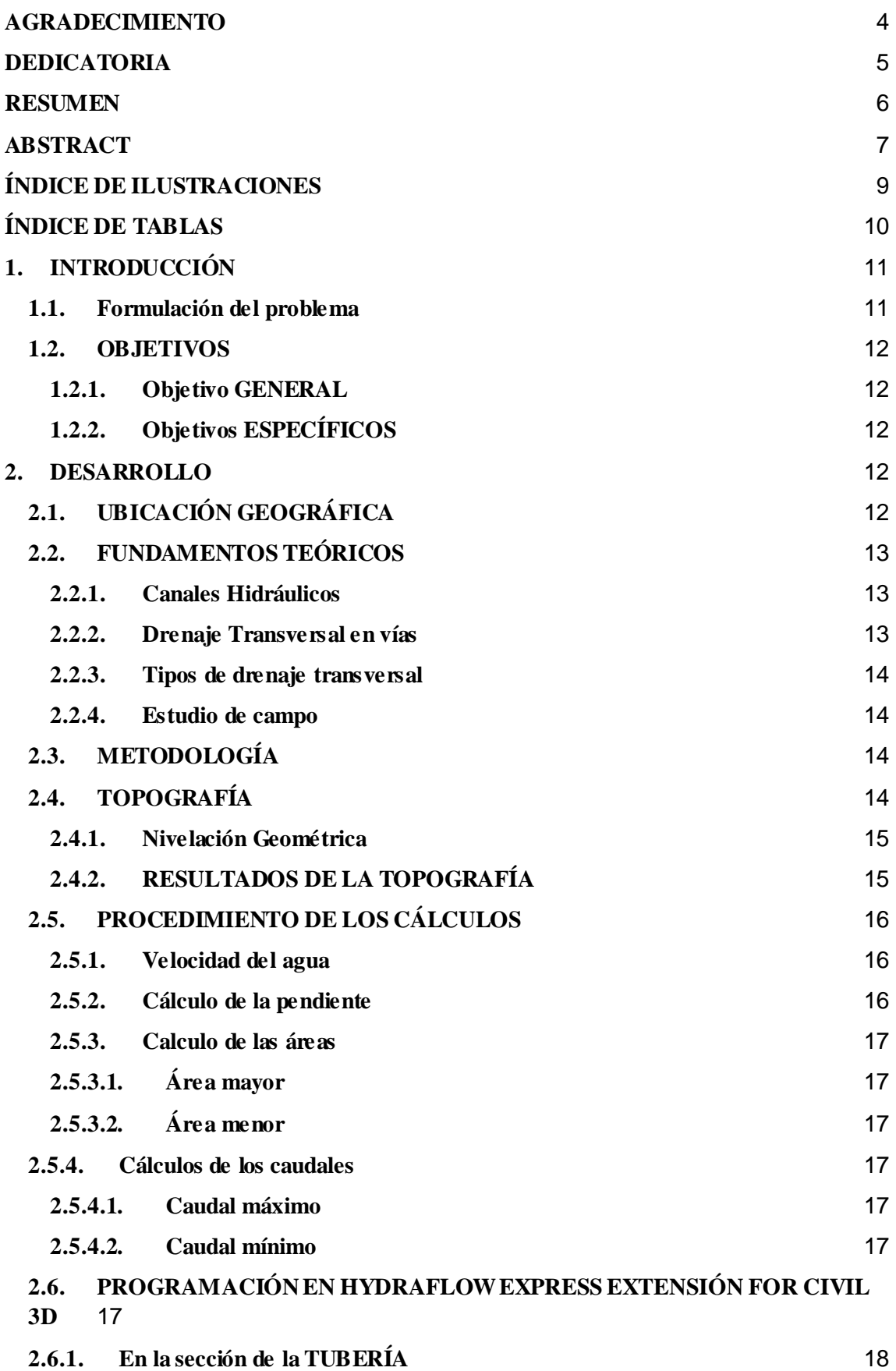

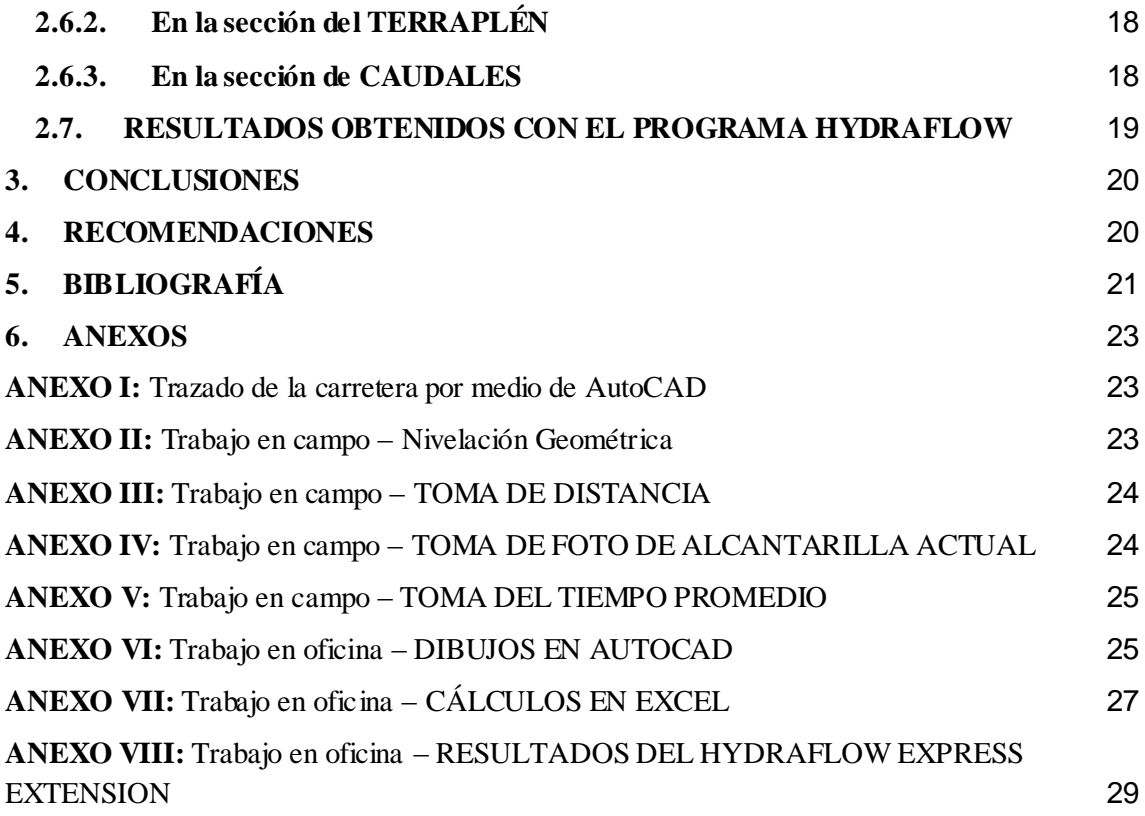

# **ÍNDICE DE ILUSTRACIONES**

<span id="page-11-0"></span>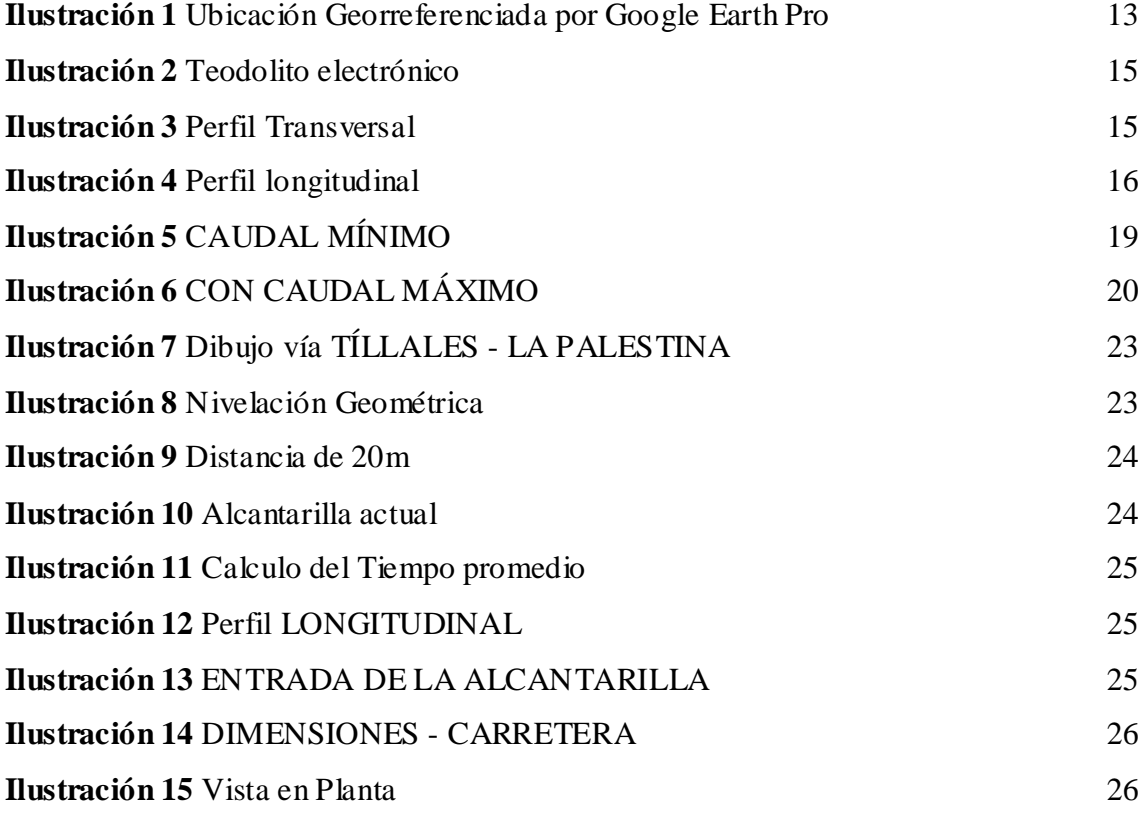

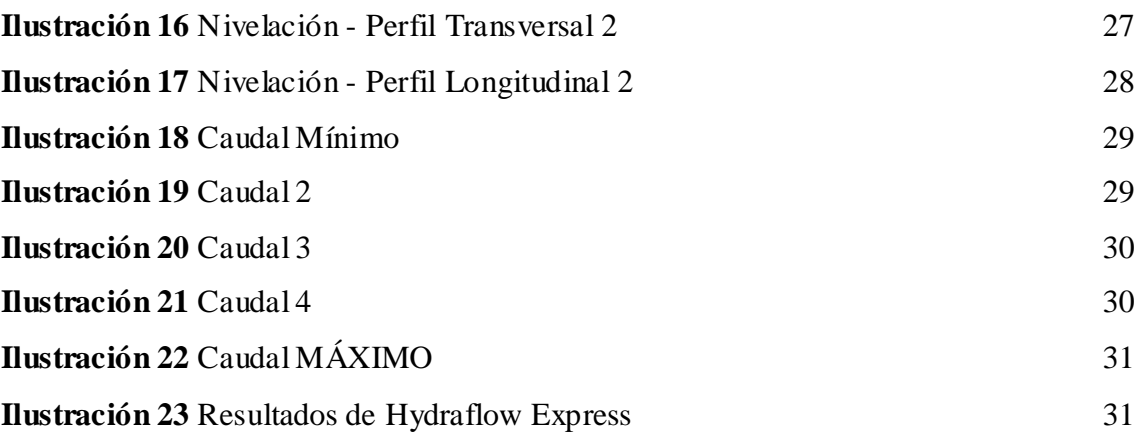

# **ÍNDICE DE TABLAS**

<span id="page-12-0"></span>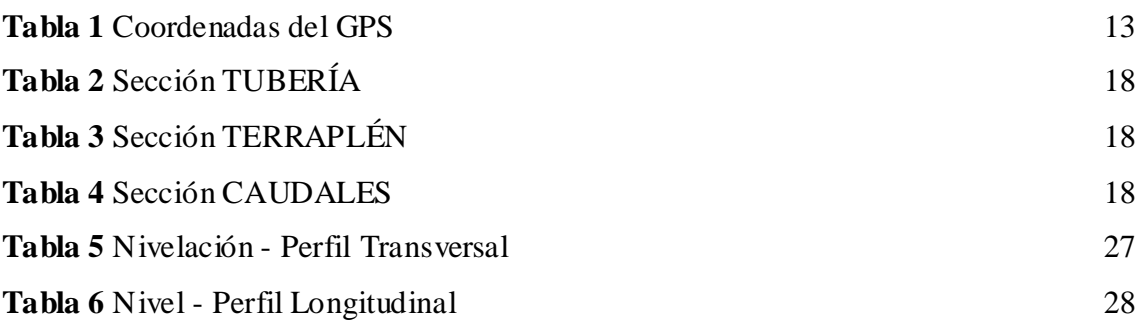

#### **1. INTRODUCCIÓN**

<span id="page-13-0"></span>Para el desarrollo de las poblaciones es de suma importancia las obras civiles, ya que estas van a ser usadas diariamente, entre estas obras tenemos: carreteras, hospitales, escuelas, redes de alcantarillado. Pero todas estas obras deberán estar en constante progreso y mantenimiento, ya que están limitadas a un buen manejo para su correcto funcionamiento [1].

Los drenajes trasversales son de suma importancia en toda obra vial, en la actualidad el cuidado y mantenimiento de estas llega a estar en segundo plano. Debido a esto están en mayor riesgo de sufrir un fallo, si esto ocurre habrá una aglomeración vehicular en la vía por el colapso de estas obras o un mal cálculo hidráulico de la misma. Para esto, en todo estudio del diseño estructural de un sistema de drenaje trasversal se lo hace tomando un nivel de riesgo el cual es llamado como mecanismo de fallo [2].

En las nuevas obras del drenaje transversal en vías se torna de suma importancia la calidad de este, ya que esto va a permitir que las carreteras se mantengan en un buen estado a pesar del clima de la zona, y esto ayuda al proceso económico como estético del sitio [3] En las obras de drenaje transversal vamos a encontrar las alcantarillas y los puentes. En el diseño de alcantarillas siempre se va a buscar que estas sean lo más pequeñas posibles y que cumplan a cabalidad para que el gasto del diseño pueda pasar sin problema alguno. En la vía Tíllales y La Palestina encontramos la alcantarilla de estudio la cual obtuvimos su topografía y medidas al momento de ir al campo y tomarlas, en nuestro trabajo vamos a analizar y complementar si dicha alcantarilla cumple con lo que se requiere para que el agua no desborde a la carretera a su máximo caudal.

En la actualidad en países como Nicaragua es permitido usar software computacionales para los levantamientos topográficos, y así poder combinarlos entre sí, entre estos programas podemos tener los siguientes: Global Mapper, Google Earth Pro, AutoCAD y CivilCAD [4]

Un buen estudio y diseño para la realización de alcantarillas en la vías nos va a permitir evitar problemas a futuro, dado que estos estudios debe constar en el tiempo de su máximo caudal lo cual quiere decir en un mayor periodo de retorno, como también saber el recorrido del agua ya que para estos estudios del diseño de la alcantarilla se debe saber por dónde va a dar ingreso el agua, dado que esta sería la parte inicial de la alcantarilla y en la cual se centraría el estudio en sí.

#### <span id="page-13-1"></span>**1.1. Formulación del problema**

Esto está dado por la incertidumbre de saber si el drenaje transversal de estudio está

diseñado para sus caudales máximos en todo momento sin que estos logren afectar el diseño geométrico del mismo y su funcionamiento.

#### <span id="page-14-0"></span>**1.2.OBJETIVOS**

#### <span id="page-14-1"></span>**1.2.1. Objetivo GENERAL**

Realizar un análisis del diseño geométrico de la alcantarilla tipo cajón de la vía Tíllales a La Palestina con las coordenadas E626257 N9641171, de la provincia de El Oro, mediante la toma de puntos por topografía en el sitio y usando diferentes software como Excel e Hydraflow como una extensión de civil cad, con el fin de verificar si la alcantarilla lograría cumplir sus respectivos objetivos.

#### <span id="page-14-2"></span>**1.2.2. Objetivos ESPECÍFICOS**

- Evaluar el diseño actual de la alcantarilla tipo cajón para ver si cumple los requerimientos que se esperan.
- Diseñar mediante la toma de datos en el sitio y un software llamado Hydraflow, la alcantarilla que se encuentra en la vía Tíllales a La Palestina, para ver si soporta un caudal máximo de crecida.
- Establecer de ser necesario una nueva alcantarilla que pueda cumplir todos los requerimientos que son necesario para su correcto funcionamiento.

#### **2. DESARROLLO**

#### <span id="page-14-4"></span><span id="page-14-3"></span>**2.1.UBICACIÓN GEOGRÁFICA**

El drenaje transversal de estudio, en nuestro caso la alcantarilla tipo cajón que se va a estudiar, se la encuentra en la vía Tíllales a La Palestina, en la siguiente imagen podremos apreciar la carretera georreferenciada mediante Google Earth Pro. La cual, es una herramienta tecnológica para la enseñanza y aprendizaje interdisciplinar en algunos espacios de la formación del profesorado" [5].

#### *Ilustración 1 Ubicación Georreferenciada por Google Earth Pro*

<span id="page-15-3"></span>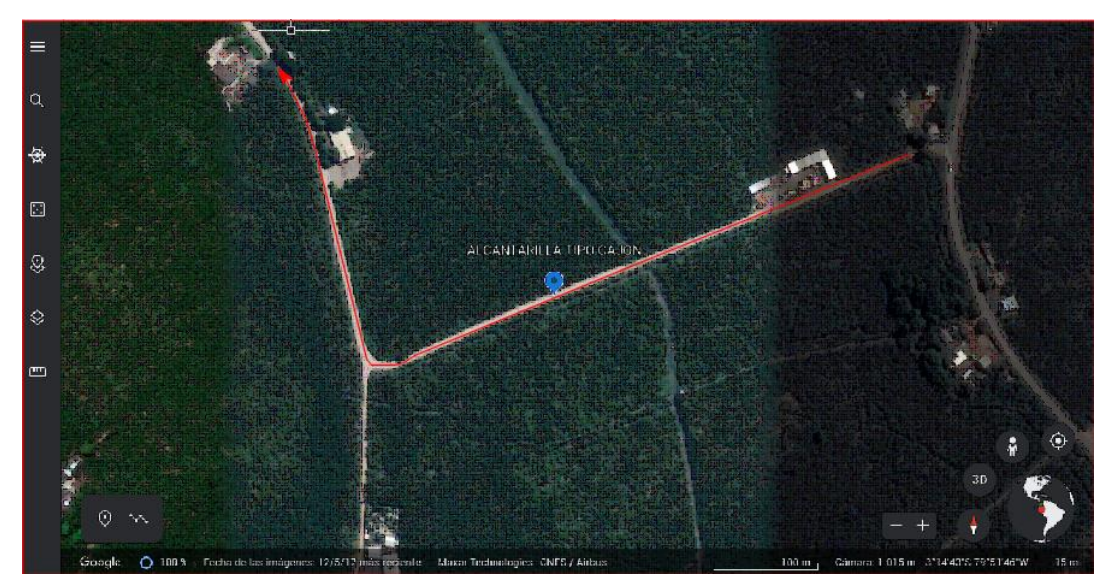

*FUENTE: Elaboración Propia 1*

A continuación vamos a ver las coordenadas de la alcantarilla a analizar, las cuales fueron tomadas con la ayuda de un GPS al momento de la visita en el sitio de estudio:

#### *Tabla 1 Coordenadas del GPS*

<span id="page-15-4"></span>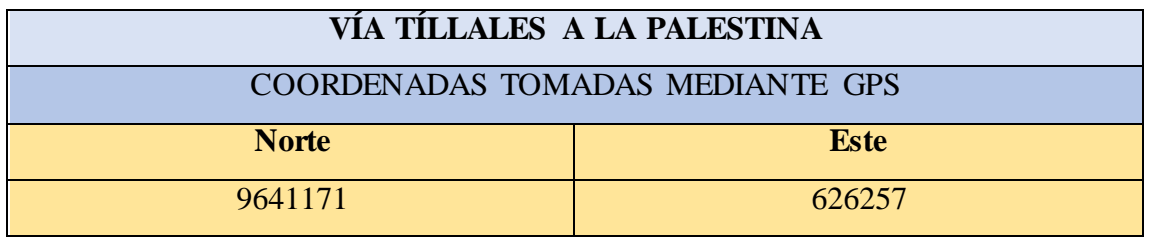

*FUENTE: Elaboración Propia 2*

## <span id="page-15-0"></span>**2.2. FUNDAMENTOS TEÓRICOS**

#### <span id="page-15-1"></span>**2.2.1. Canales Hidráulicos**

Es una obra civil destina a transportar fluidos, principalmente agua, estos pueden ser naturales o artificiales. Existen dos tipos de canales, abiertos o cerrados, y su diferencia es que en los abiertos su superficie tiene contacto con la atmosfera y en los cerrados pueden estar lleno o parcialmente lleno [6] .

#### <span id="page-15-2"></span>**2.2.2. Drenaje Transversal en vías**

Para el drenaje superficial se debe garantizar la existencia de una pendiente longitudinal en la vía, para su funcionamiento, aprovechando las condiciones dadas naturalmente, esto va dado también con la excavación de la cuneta en lugares donde el agua no pueda fluir naturalmente, siempre si fuera necesario, también se va a tomar en cuenta la pendiente

transversal mediante el factor de bombeo [7]. El problema que tiene las redes de drenaje se da cuando las aguas lluvias aumentan su volumen, provocando un exceso de demanda en estas [8]. Siempre se debe tener en cuenta a la hora de construir carreteras el correcto flujo del agua y en el menor tiempo posible fuera de la superfic ie de rodamiento, para que no tenga riesgo la obra [9]

#### <span id="page-16-0"></span>**2.2.3. Tipos de drenaje transversal**

El drenaje es fundamental para asegurar la vida útil de las carreteras [10]

- **Alcantarilla:** Son obras de drenaje menor ya que estas son las encargadas de dar paso al agua lluvias o de pequeñas cuencas, arroyos. Las alcantarillas de sección cuadrada o rectangular se fabrican de concreto armado, las de forma circular se hacen con tubos de concreto o de acero corrugado. El ancho del ducto del drenaje que pasa transversalmente bajo una vía, debe ser menor a 6 metros para poder ser considerado y diseñado como alcantarilla [11]
- **Puente:** Se define como puente a las estructuras que tienen una abertura o luz mayor a 6 metros y que estén sobre o debajo de una vía formando parte de ella. Son llamadas obras de arte mayor, ya que estas van a hacer encargadas de dar paso a grandes cuencas hidrológicas, como los ríos, lago y valles

#### <span id="page-16-1"></span>**2.2.4. Estudio de campo**

Estos se van a dar para obtener y poder evaluar toda la información requerida para el estudio, como son el estado actual de la alcantarilla, su topografía e hidrología del sitio.

#### <span id="page-16-2"></span>**2.3. METODOLOGÍA**

El siguiente trabajo consistió en realizar un estudio técnico – practico de una alcantarilla tipo cajón en la vía Tíllales a La Palestina, mediante un levantamiento topográfico para sacar los datos en el sitio y así poder trabajar con exactitud, también usaremos un software llamado Hydraflow que es una extensión de Civil Cad la cual nos permitirá ingresar nuestros datos y así poder calcular si la alcantarilla en situ cumple con las normativas y exigencia por la cual fue construida. Este programa también nos permitirá calcular el caudal máximo en un tiempo de periodo y así analizar si el agua no rebasara la alcantarilla lo cual haría que esta sobrepase la carretera.

#### <span id="page-16-3"></span>**2.4. TOPOGRAFÍA**

Es la ciencia encargada de estudiar los objetivos con sus detalles y formas, ya sean naturales o artificiales que existen en la superficie de la tierra [12], esto quiere decir que es donde comienza el estudio descriptivo y técnico de una superficie geográfica [13]

#### <span id="page-17-0"></span>**2.4.1. Nivelación Geométrica**

Esta técnica no es considerada moderna, pero sin embargo es la más factible, rentable y con una buena precisión aunque con incertidumbres pero con resultados aceptables [14] Para trabajar con el nivel y lograr hacer un levantamiento topográfico, se lo debe colocar en un punto de referencia A y luego otra persona se coloca en otro punto B con el estadal topográfico, se deberán leer las estadías superior e inferior para poder determinar el número generador [15]

#### *Ilustración SEQ Ilustración \\**

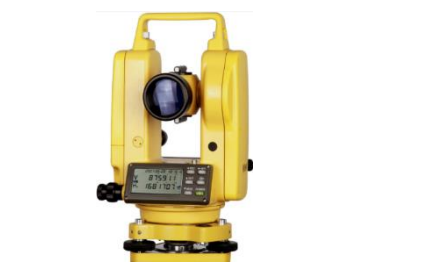

*FUENTE: Imagen tomado de "Todoequipos", página web*

#### <span id="page-17-1"></span>**2.4.2. RESULTADOS DE LA TOPOGRAFÍA**

Con el levantamiento topográfico, vamos a realizar el perfil transversal y longitudinal de nuestra alcantarilla, la cual nos dio los siguientes datos:

#### ● **PERFIL TRANSVERSAL**

Este se lo saco por medio de un número de estación dado y su elevación. Estos números deberán ser tomados aguas arriba a aguas abajo [16]. Llevamos los datos que tenemos al AutoCAD y procedemos a sacar los que nos faltan, dándonos como resultado:

<span id="page-17-2"></span>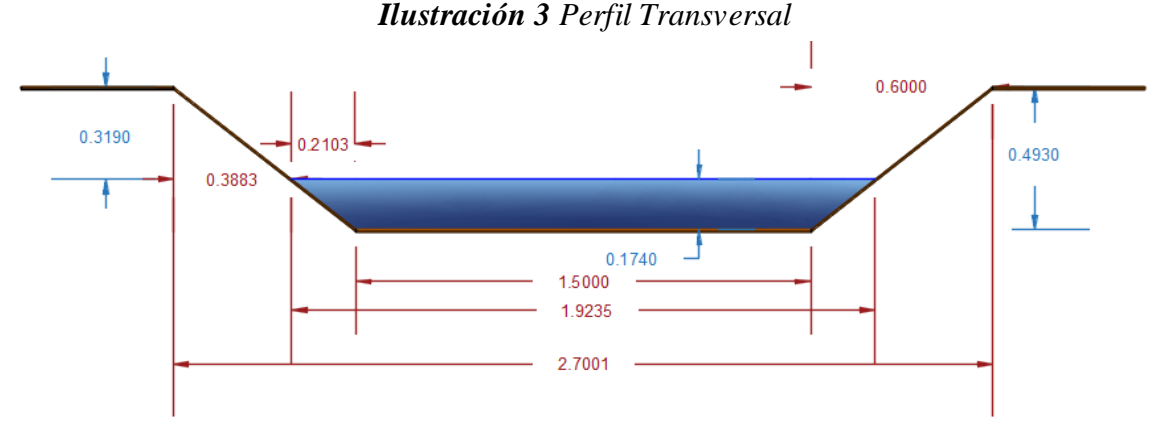

#### **FUENTE:** Elaboración Propia 3

 $H =$  Profundidad total del canal = 0,493 m

 $H-y = B$ orde libre = 0,319 m

 $Y =$ Tirante de agua = 0,174 m

 $b = base$  del canal = 1,5 m

 $T =$ espejo de agua = 1,9235m

#### **PERFIL LONGITUDINAL**

"Son las variaciones de altitud respecto a la distancia horizontal a lo largo del cauce" [17] Con los datos de la topografía, procedemos a sacar el perfil longitudinal:

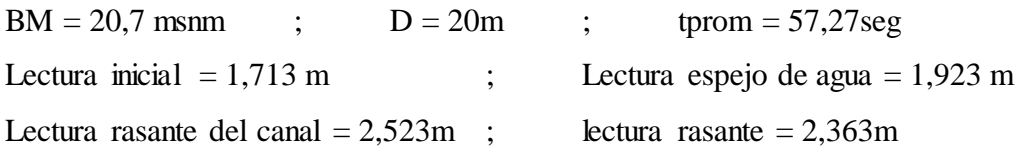

<span id="page-18-3"></span>Lectura de vía  $= 1,564$  m

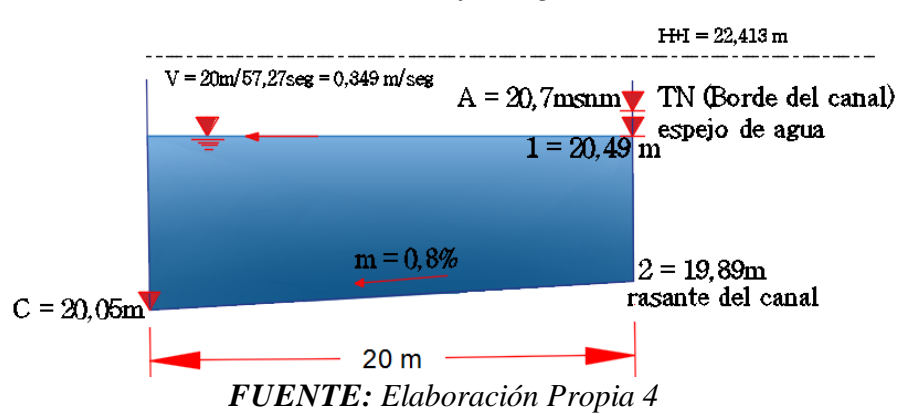

#### *Ilustración 4 Perfil longitudinal*

#### <span id="page-18-0"></span>**2.5.PROCEDIMIENTO DE LOS CÁLCULOS**

#### <span id="page-18-1"></span>**2.5.1. Velocidad del agua**

Para el cálculo de la velocidad del agua, primero debemos de saber el tiempo que demora el flujo en recorrer toda la distancia, por lo cual calculamos el tiempo mediante una prueba sencilla de colocar un balón de pluma fon con un contrapeso, y este procedimiento lo realizamos diez veces al final calculamos un tiempo promedio que será nuestro dato a tomar y este fue de 57,27seg. Ya con el tiempo procedemos a calcular la velocidad:

$$
V = \frac{Distance}{tiempo} = \frac{20 \ m}{57,27 \ seg} = 0,349 \ m/sec
$$

#### <span id="page-18-2"></span>**2.5.2. Cálculo de la pendiente**

"El conocimiento de la pendiente del cauce principal de una cuenca, es un parámetro importante, en el estudio del comportamiento del recurso hídrico" [18]. Para el cálculo de la pendiente (Ecuación de Taylor y Schwartz) [19] vamos a necesitar los siguientes datos:

$$
C = \frac{rasante - rasante del canal}{Distanceia} = \frac{C - 2}{d} = \frac{20,05 - 19,89}{20} = 0,008 = 0,8\%
$$

#### <span id="page-19-0"></span>**2.5.3. Calculo de las áreas**

#### <span id="page-19-1"></span>**2.5.3.1. Área mayor**

Aquí vamos a calcular el área total de la alcantarilla estudiada, mediante la siguiente formula:

<span id="page-19-2"></span>
$$
A_2 = (b + Z_2 Y_2) * Y_2 = [1,5 + (0,6 * 0,493)] * 0,493 = 0,885 m^2
$$

#### **2.5.3.2. Área menor**

El área menor es toda el área mojada, esto quiere decir que es por donde pasa normalmente el agua, viene dada con la fórmula:

$$
A_1 = (b + Z_1 Y_1) * Y_1 = [1.5 + (0.212 * 0.174)] * 0.174 = 0.267 m^2
$$

#### <span id="page-19-3"></span>**2.5.4. Cálculos de los caudales**

#### <span id="page-19-4"></span>**2.5.4.1. Caudal máximo**

Este es calculado para el área total de la alcantarilla:

$$
Q_2 = A_2 * V = 0.885 * 0.349 = 0.309 \frac{m^3}{seg}
$$

#### <span id="page-19-5"></span>**2.5.4.2. Caudal mínimo**

El caudal mínimo es el cual pasa por el área mojada de la alcantarilla:

$$
Q_2 = A_2 * V = 0,267 * 0,349 = 0,093 \frac{m^3}{seg}
$$

# <span id="page-19-6"></span>**2.6.PROGRAMACIÓN EN HYDRAFLOW EXPRESS EXTENSIÓN FOR CIVIL 3D**

Hydraflow Express Extensión se utiliza para controlar el drenaje y la salida de agua en cualquier modo de flujo: parcial o a toda profundidad, con sobrecargas y desbordamientos hasta perfiles de flujo supercríticos con impulso hidráulico [20]. Para la modelación con todos los datos obtenidos procedemos a colocarlos en el programa, para visualizar los resultados que nos da el programa.

Para acceder a la extensión Hydraflow en el programa Civil 3D, nos vamos a la pestaña ANALYZE, y nos colocamos en DESIGN, la cual nos lanzara varias opciones y escogemos la opción LAUNCH EXPRESS y esta nos abrirá la aplicación HYDRAFLOW

EXPRESS, en donde procederemos a ingresar los datos en la opción CULVERT.

#### <span id="page-20-0"></span>**2.6.1. En la sección de la TUBERÍA**

#### *Tabla 2 Sección TUBERÍA*

<span id="page-20-3"></span>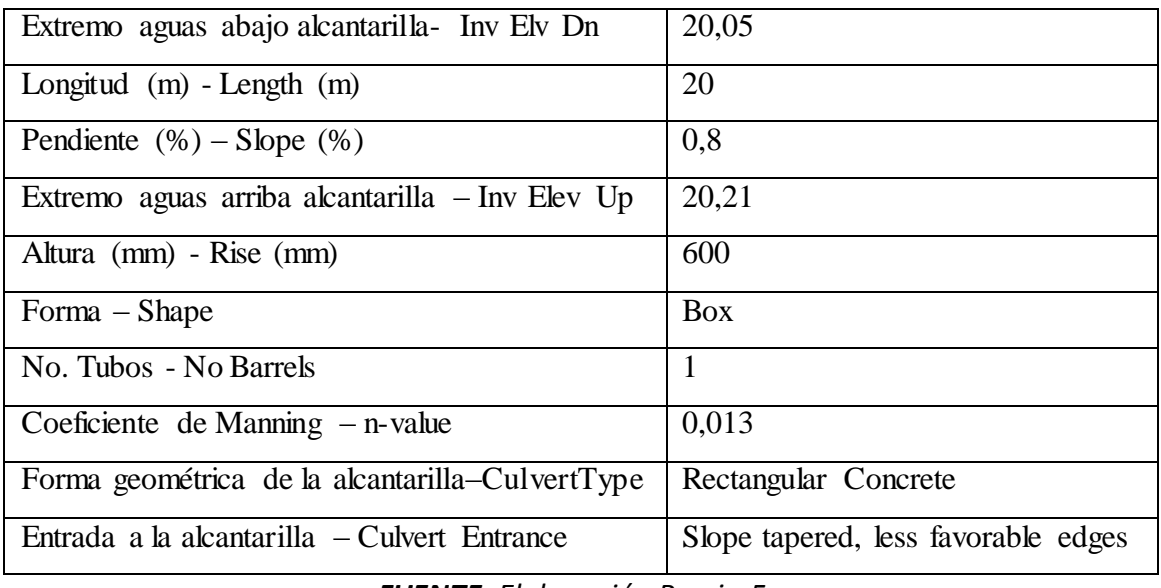

*FUENTE: Elaboración Propia 5*

"La n de Manning es una de las formas de expresar la cantidad de resistencia al movimiento del agua en cauces, naturales o artificiales" [21]

### <span id="page-20-4"></span><span id="page-20-1"></span>**2.6.2. En la sección del TERRAPLÉN**

#### *Tabla 3 Sección TERRAPLÉN*

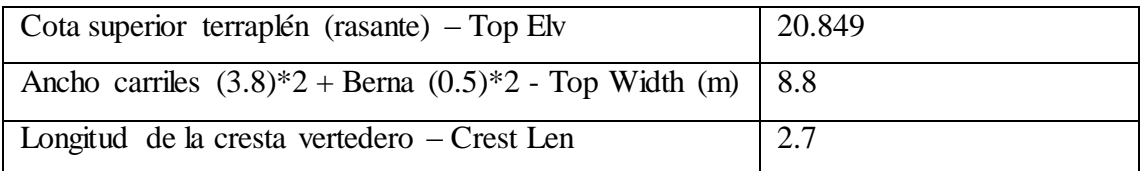

*FUENTE: Elaboración Propia 6*

#### <span id="page-20-5"></span><span id="page-20-2"></span>**2.6.3. En la sección de CAUDALES**

#### *Tabla 4 Sección CAUDALES*

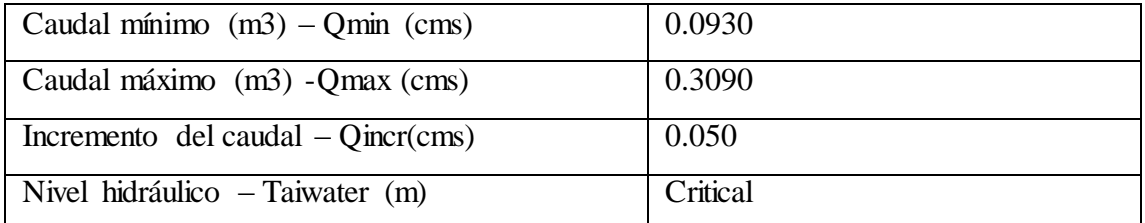

#### *FUENTE: Elaboración Propia 7*

Como podemos ver el programa nos ayudara calculando automáticamente el Extremo

aguas arriba de la alcantarilla dándonos el valor de 20,21 msnm, el RISE o altura del tubo (diámetro nominal) escogemos una de 600 mm, para una solo tubería que tiene la alcantarilla tipo cajón, el coeficiente de rugosidad de Manning para hormigón es de 0.013 (ver tabla en anexos). En la parte del TERRAPLÉN tenemos la cota superior del terraplén que se la calcula mediante la operación de H+I – Lect. de la vía que será igual a 20.849, para el Top width se sumara el ancho de la carretera por dos y las berma por dos, no dará 8.8m, en los siguientes ítem se colocaran los datos ya calculados, en el incremento lo calcularemos de 0.05 y el nivel hidráulico será el más crítico.

#### <span id="page-21-0"></span>**2.7.RESULTADOS OBTENIDOS CON EL PROGRAMA HYDRAFLOW**

Una vez colocados todos los datos damos clic en RUN para que el programa corra y podemos observar los siguientes resultados. Para el caudal mínimo obtuvimos el siguiente gráfico:

<span id="page-21-1"></span>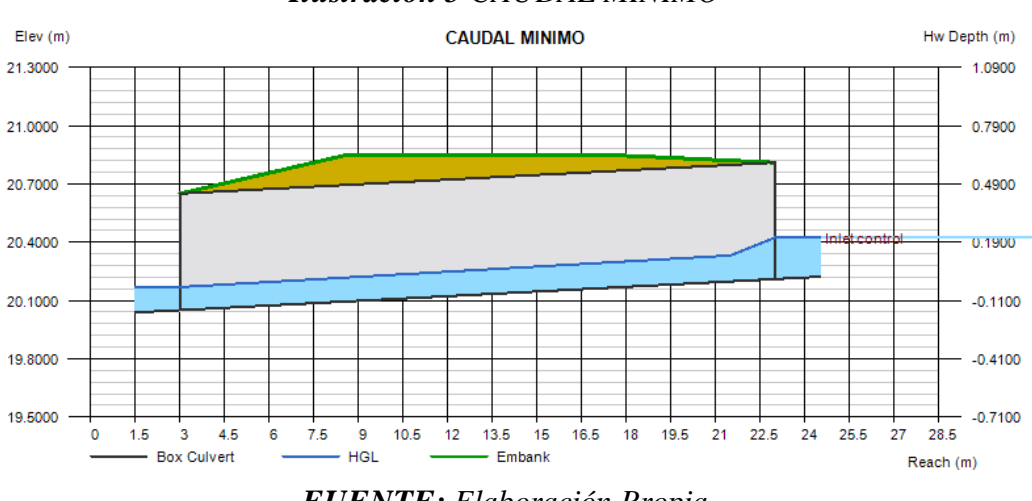

*Ilustración 5 CAUDAL MÍNIMO*

*FUENTE: Elaboración Propia*

Como podemos observar, las dimensiones de la alcantarilla para un caudal mínimo son las adecuadas.´

#### *Ilustración 6 CON CAUDAL MÁXIMO*

<span id="page-22-2"></span>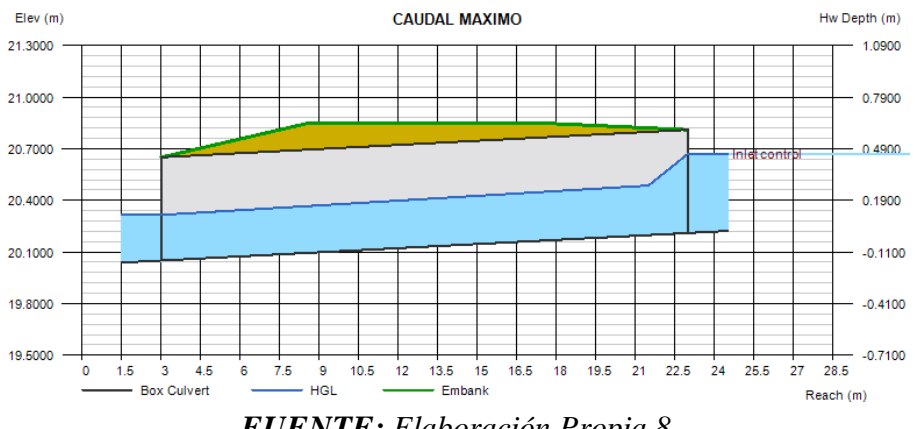

*FUENTE: Elaboración Propia 8*

Como podemos observar en el máximo caudal calculado la alcantarilla cump lirá correctamente para lo cual fue diseñada.

#### **3. CONCLUSIONES**

- <span id="page-22-0"></span>● Se evaluó el diseño geométrico de la alcantarilla tipo cajón y nos dimos cuenta que sus dimensiones son las correctas para los caudales que se pueden dar en la zona.
- Mediante este estudio hicimos uso de los conocimientos de topografía, en la nivelación geométrica de la alcantarilla en el sitio como también de los programas computacionales de ubicación.
- El programa Hydraflow Express nos ayudó de una manera más rápida y sencilla, arrojándonos los datos para poder calcular los caudales de crecida y así lograr verificar que la alcantarilla estudiada estaba cumpliendo sus objetivos de construcción.
- Concluimos que no es necesario volver a hacer el diseño geométrico de la alcantarilla, ya que esta si está cumpliendo por lo cual fue construida.

#### **4. RECOMENDACIONES**

- <span id="page-22-1"></span>Se recomienda saber exactamente el lugar de estudio mediante la ubicación georreferenciada para poder verificar si existe la alcantarilla estudiada y realizar una visita en el sitio antes de cualquier estudio para poder ver en qué estado se encuentra.
- En el uso del programa Hydraflow Express, se debe verificar que se trabaja en el sistema de unidades que más nos adaptemos y que podamos trabajar todos los datos, ya con esto el programa nos dará una correcta modelación hidráulica y así poder verificar si la alcantarilla cumple con sus objetivos y no sea necesario volver a dimensionar.

## **5. BIBLIOGRAFÍA**

- <span id="page-23-0"></span>[1] J. I. Sánchez Altamirano, «Influencia de la intensidad pluvial para el diseño de un sistema de drenaje del caserío de,» de *Diseño de obras hidráulicas y saneamiento*, TARAPOTO – PERÚ, 2018.
- [2] J. Campos, J. González, S. Diaz y Á. Galán, «Metodología para la evaluación del riesgo y la priorización de inversiones en,» *V Jornadas de Ingeniería del Agua,* pp. 25 - 26, 2017.
- [3] D. A. CORREA CARVAJAL y T. D. SUAREZ RODRIGUEZ, «FORMULACIÓN DEL DISEÑO GEOMÉTRICO Y USO DE PLACA-HUELLA PARA LA VÍA ALTERNA ENTRE LOS MUNICIPIOS DE LA MESA Y TENA (CUNDINAMARCA),» de *título de Maestría*, U. S. Tomás, Ed., Bogota, 2019.
- [4] L. M. López López, E. D. Irigoyen Barrios y E. A. Zeledón Rivera, «Anteproyecto para el sistema de alcantarillado sanitario y planta de tratamiento para el casco urbano del Municipio de Nandaime, Departamento de Granada para el año 2017,» Managua, Nicaragua, 2017.
- [5] M. Nelly Polanco, V. Gutierrez y M. Matilde Moglia, «Una propuesta interdisciplinar, a través de la aplicación de Google Earth, para la formación del Profesorado en Biología,» *ADBIA - Revista de Educación en Biología,* vol. 3, nº Extraordinario, 2021.
- [6] H. E. Castellano, C. A. Collazos, J. C. Farfan y F. Meléndez Pertuz, «Diseño y Construcción de un Canal Hidráulico de Pendiente Variable,» *Información tecnológica,* vol. 28, nº 6, 2017.
- [7] R. A. García Depestre, A. Águila Fleites y L. E. Gálvez Herrera, «Aplicación de la gestión en terraplén de Villa Clara,» *Revista de Arquitectura e Ingeniería 2022,* vol. 1, p. 16, 2022.
- [8] E. Cárdenas Gutiérrez, Á. Albiter Rodríguez y J. Jaimes Jaramillo, «Pavimentos permeables. Una aproximación convergente en la construcción de vialidades urbanas y en la preservación del recurso agua,» *Ciencia Ergo Sum,* vol. 24, nº 2, 2017.
- [9] A. Duharte González, E. O. Yero Ramírez y I. N. Vidaud Quintana, «CONSIDERACIONES PARA LA CONSTRUCCIÓN DE CARRETERAS EN UNA ZONA SÍSMICA,» *Centro de Información y Gestión Tecnológica de Santiago de Cuba,* vol. 1, nº 14, pp. 86-96, 2019.
- [10] E. Briceño Briceño, . F. Oñate Valdivieso y A. Oñate Paladines, «Evaluación de la capacidad de transporte de caudales y sedimentos del drenaje transversal en una carretera montañosa en los Andes del Ecuador,» *Avances Investigación en Ingeniería,* vol. 18, nº 1, 2020.
- [11] AASHTO, «AASHTO LRFD Bridge Design Specifications,» *American Association of State Highway and Transportation Officials,* 2010.
- [12] J. C. Castro Moreira y M. A. Vélez Gilces, «La importancia de la topografía en las ingenierías y arquitectura,» *Polo del Conocimiento,* vol. 2, nº 17, p. 1071, 2017.
- [13] R. Alfonte Huallpa, Artist, *COMPARACIÓN DE MEDICIONES CON EQUIPOS TOPOGRÁFICOS: ESTACIÓN TOTAL, TEODOLITO ELECTRÓNICO Y ODÓMETRO DIGITAL, EN UNA LONGITUD*

*DE 1000 m.l. EN EL DISTRITO DE PLATERÍA, PUNO.* [Art]. UNIVERSIDAD NACIONAL DEL ALTIPLANO, 2021.

- [14] M. Françoso, L. Pizarro, L. de Almeida y M. da Silva, «Nivelación geométrica de precisión para el control de desplazamientos verticales en la recuperación y refuerzo de viga de concreto, un caso de estudio,» *revista ingenieria de construccion,* vol. 34, nº 2, 2019.
- [15] O. d. R. Santana , F. d. J. Gómez Córdova , N. V. López Carrillo y J. A. Saenz Esqueda, «Análisis comparativo de levantamiento topográfico tradicional y tecnología de Drones.,» *EMPAI Empresa de Proyectos de Arquitectura e Ingenieria Matanzas,* vol. 1, nº 01, pp. 2-3, 2020.
- [16] M. F. Villazón y G. T. F., «Modelación Numérica de la Calidad del Agua en el Rio Rocha en la Sección Comprendida entre el Puente Siles y Puente Killman,» *Acta Nova,* vol. 9, nº 4, 2020.
- [17] C. Calvo, M. Salazar, D. Alfaro, S. Fregni y G. E. Alvarado, «El altiplano de Grano de Oro (Moravia, Chirripó): una cuenca reciente de represamiento tectónico en Alta Talamanca, Costa Rica,» *Revista Geológica de América Central,* nº 65, pp. 321-346, 2021.
- [18] M. Villón Béjar, «Cálculos hidrológicos e hidráulicos en cuencas hidrográficas,» *Centro Agronomico Tropical de Investigacion y Enseñanza,* p. 15, 2017.
- [19] L. . B. VARJE ESTEBAN, «DETERMINACIÓN DE LA PENDIENTE ÓPTIMA PARA EL DISEÑO HIDRÁULICO DE ALCANTARILLAS DE PROYECTOS VIALES EN LA REGIÓN HUANCAVELICA",» Huancavelica, 2019.
- [20] A. A. Batmazova, E. V. Gaidukova y I. O. Vinokurov, «Sobre el tema del uso de AutoCAD para evaluar caudales (sobre el ejemplo del embalse de Kama),» *Serie de conferencias IOP: Earth and Environmental Science ,* vol. 834, 2021.
- [21] M. C. J. Fernández de Córdova Webster, D. A. J. F. León Méndez, D. Y. Rodríguez López, P. G. Martínez Ramírez y D. M. Meneses Meneses, «Influencia del método de estimación en el coeficiente de Manning para cauces naturales,» *Ingeniería Hidráulica y Ambiental,* vol. 39, nº 1, pp. 17-31, 2018.

#### **6. ANEXOS**

<span id="page-25-1"></span><span id="page-25-0"></span>**ANEXO I:** Trazado de la carretera por medio de AutoCAD

*Ilustración 7 Dibujo vía TÍLLALES - LA PALESTINA*

<span id="page-25-3"></span>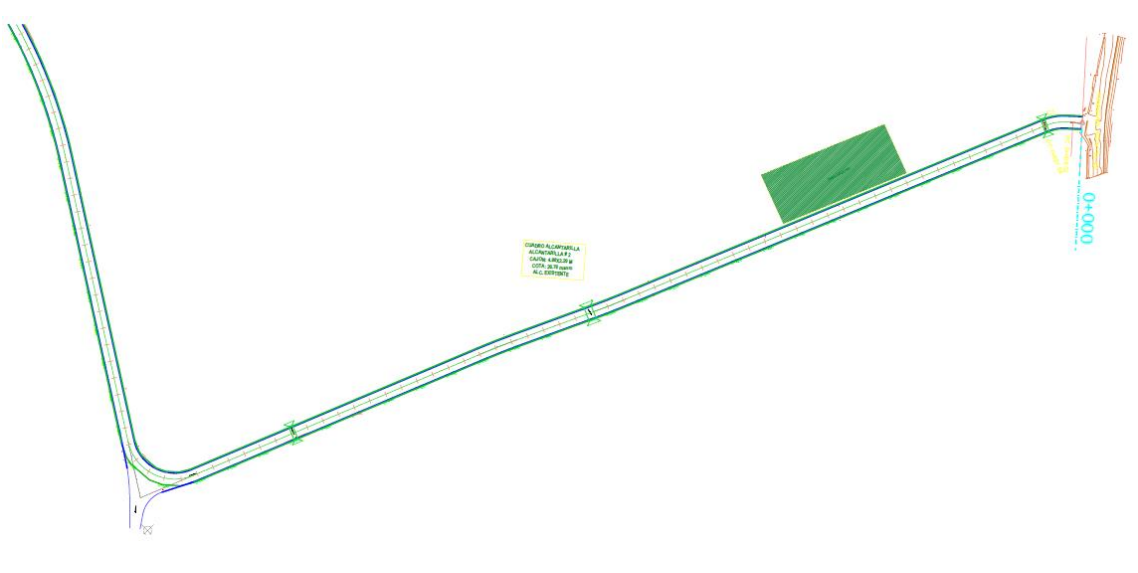

*FUENTE: Elaboración Propia 9*

<span id="page-25-2"></span>**ANEXO II:** Trabajo en campo – Nivelación Geométrica

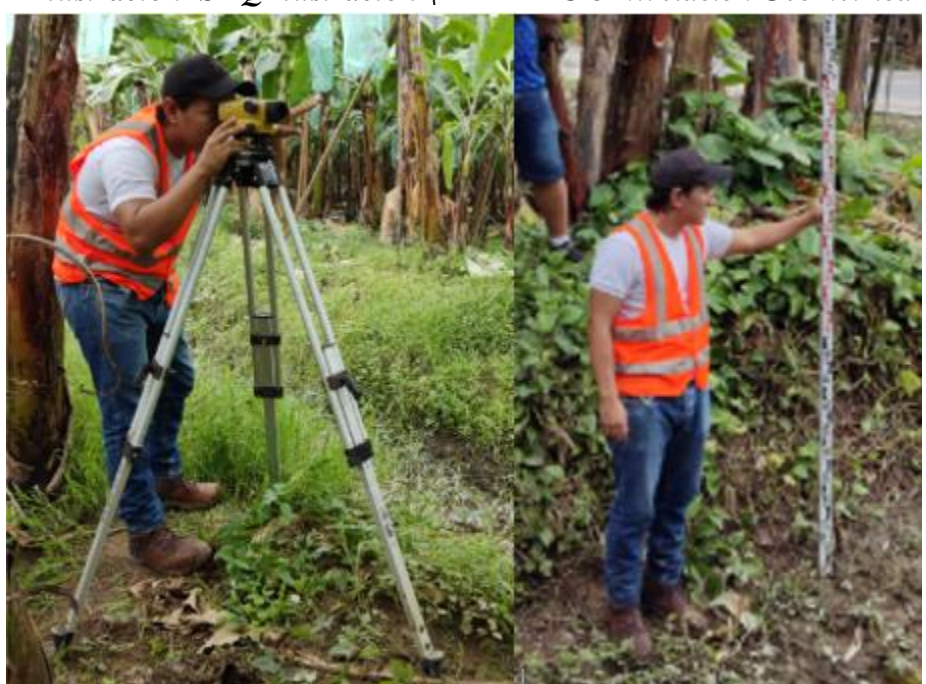

*Ilustración SEQ Ilustración \\* ARABIC 8 Nivelación Geométrica*

## <span id="page-26-2"></span><span id="page-26-0"></span>**ANEXO III:** Trabajo en campo – TOMA DE DISTANCIA

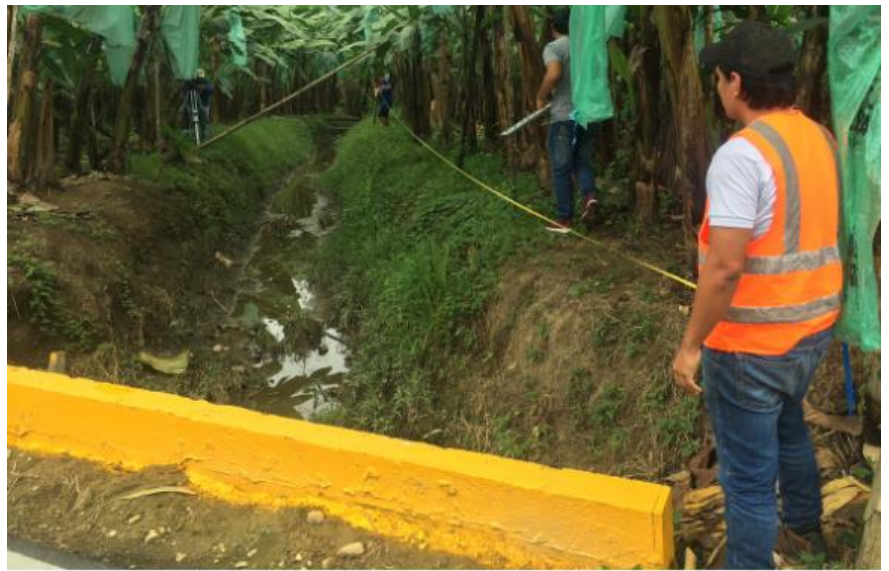

## *Ilustración 9 Distancia de 20m*

*FUENTE: Elaboración Propia 11*

## <span id="page-26-1"></span>**ANEXO IV:** Trabajo en campo – TOMA DE FOTO DE ALCANTARILLA ACTUAL

#### *Ilustración SEQ Ilustración \\* ARABIC 10 Alcantarilla actual*

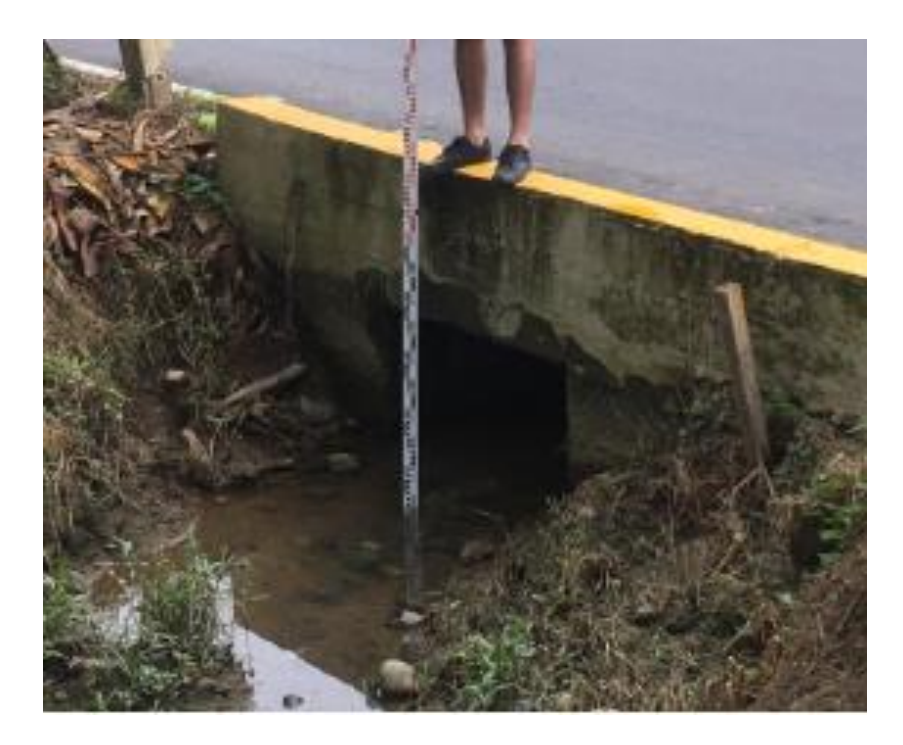

#### <span id="page-27-0"></span>**ANEXO V:** Trabajo en campo – TOMA DEL TIEMPO PROMEDIO

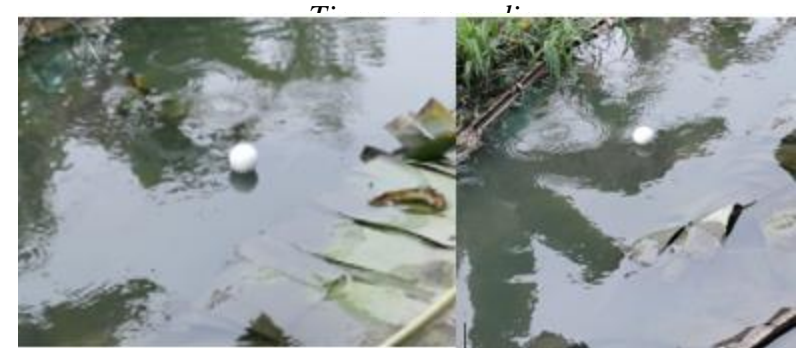

*Ilustración SEQ Ilustración \\* ARABIC 11 Calculo del* 

<span id="page-27-1"></span>**ANEXO VI:** Trabajo en oficina – DIBUJOS EN AUTOCAD

*Ilustración SEQ Ilustración \\* ARABIC 13 ENTRADA DE LA ALCANTARILLA*

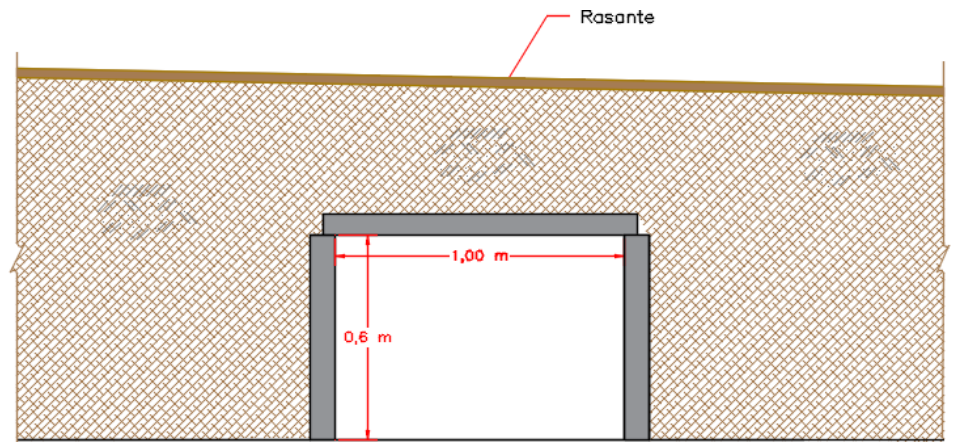

*FUENTE: Elaboración Propia SEQ FUENTE:\_Elaboracion\_Propia \\* ARABIC 14*

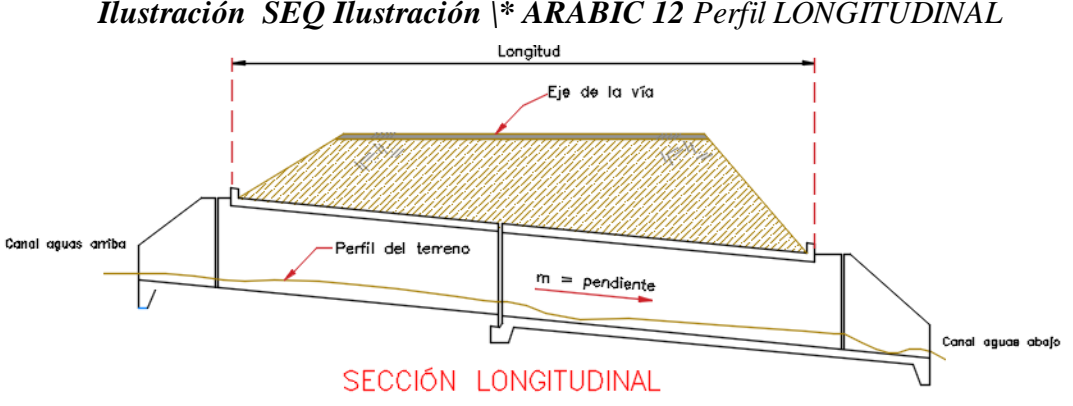

*Ilustración SEQ Ilustración \\* ARABIC 12 Perfil LONGITUDINAL*

*FUENTE: Elaboración Propia SEQ FUENTE:\_Elaboracion\_Propia \\* ARABIC 15*

*Ilustración 14 DIMENSIONES - CARRETERA*

<span id="page-28-0"></span>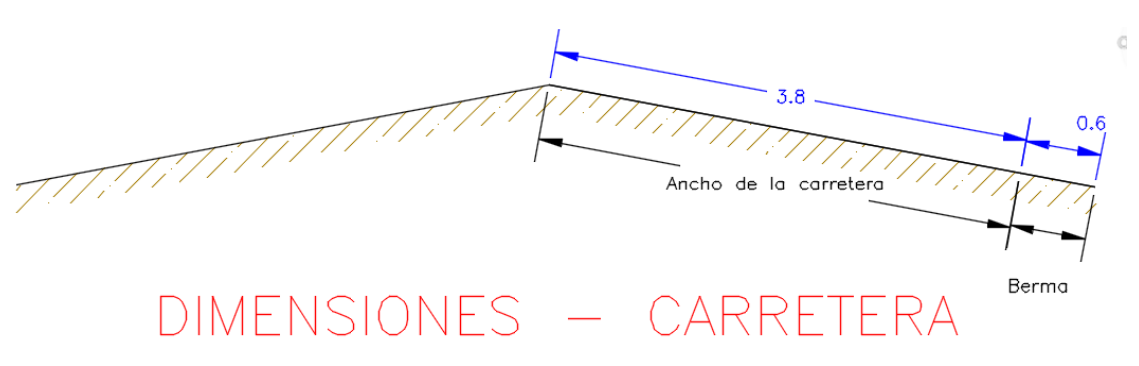

*FUENTE: Elaboración Propia 16*

*Ilustración 15 Vista en Planta*

<span id="page-28-1"></span>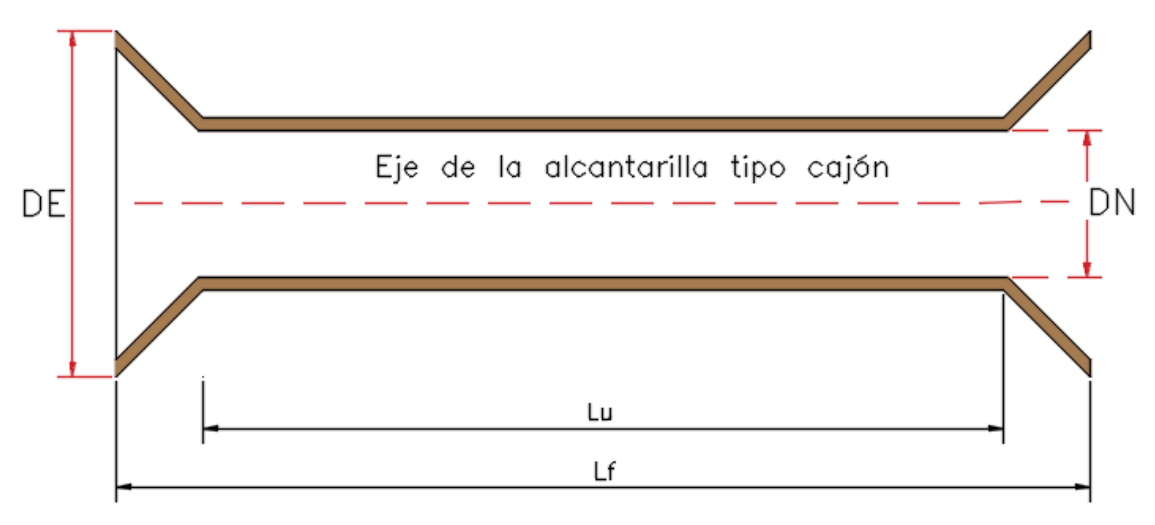

*FUENTE: Elaboración Propia 17*

## <span id="page-29-0"></span>**ANEXO VII:** Trabajo en oficina – CÁLCULOS EN EXCEL

<span id="page-29-2"></span>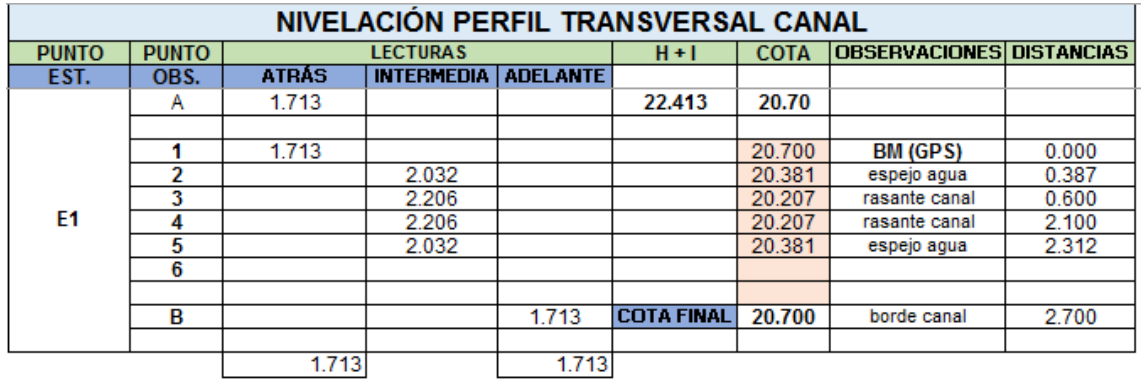

#### *Tabla 5 Nivelación - Perfil Transversal*

#### *Ilustración 16 Nivelación - Perfil Transversal 2*

<span id="page-29-1"></span>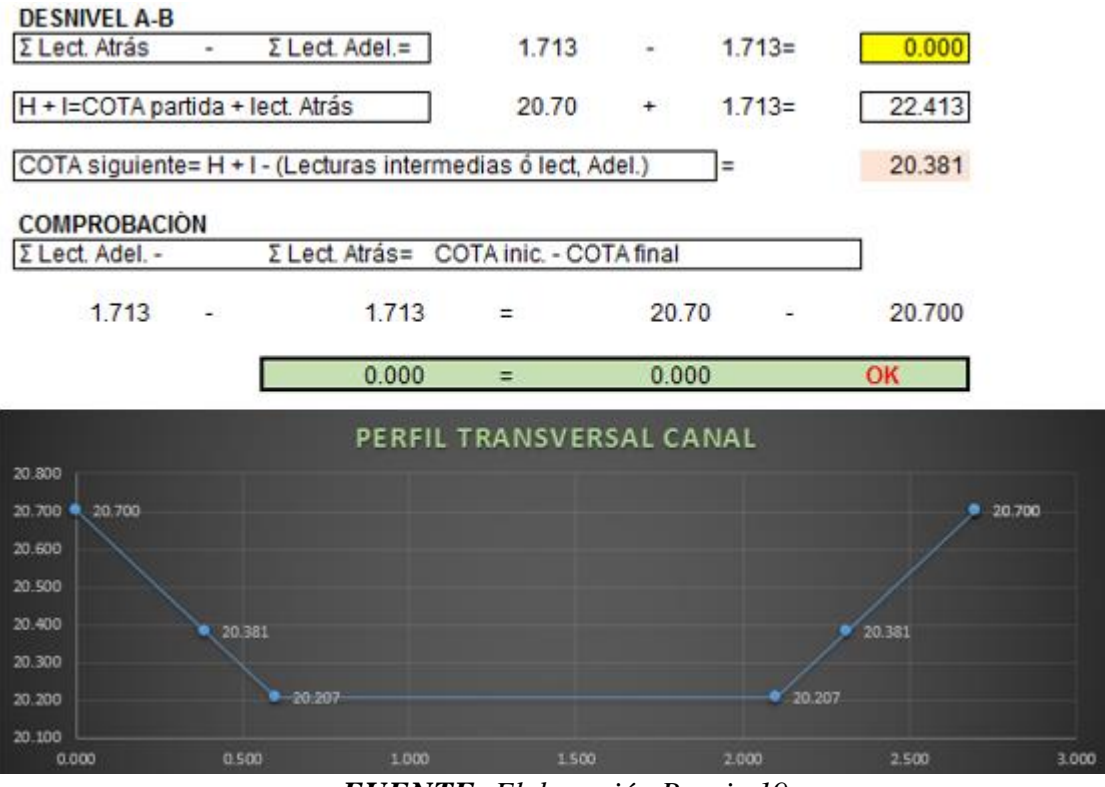

*FUENTE: Elaboración Propia 19*

*FUENTE: Elaboración Propia 18*

<span id="page-30-1"></span>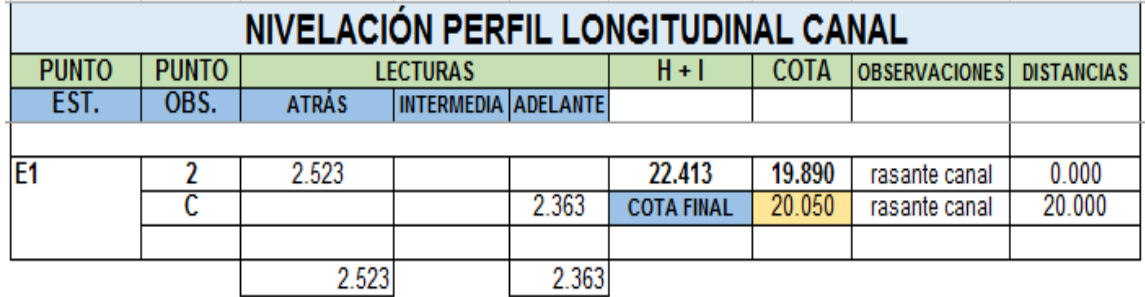

#### *Tabla 6 Nivel - Perfil Longitudinal*

*FUENTE: Elaboración Propia 20*

#### *Ilustración 17 Nivelación - Perfil Longitudinal 2*

<span id="page-30-0"></span>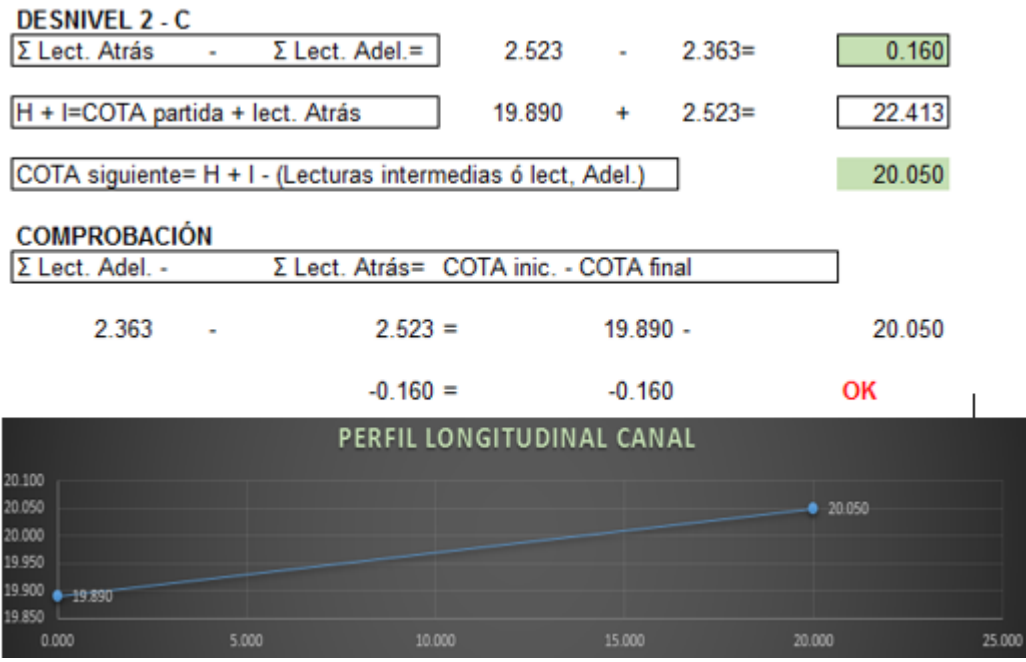

*FUENTE: Elaboración Propia 21*

# <span id="page-31-0"></span>**ANEXO VIII:** Trabajo en oficina – RESULTADOS DEL HYDRAFLOW EXPRESS EXTENSION

⮚ Presentaremos el paso a paso de los resultados obtenidos mediante el programa:

<span id="page-31-1"></span>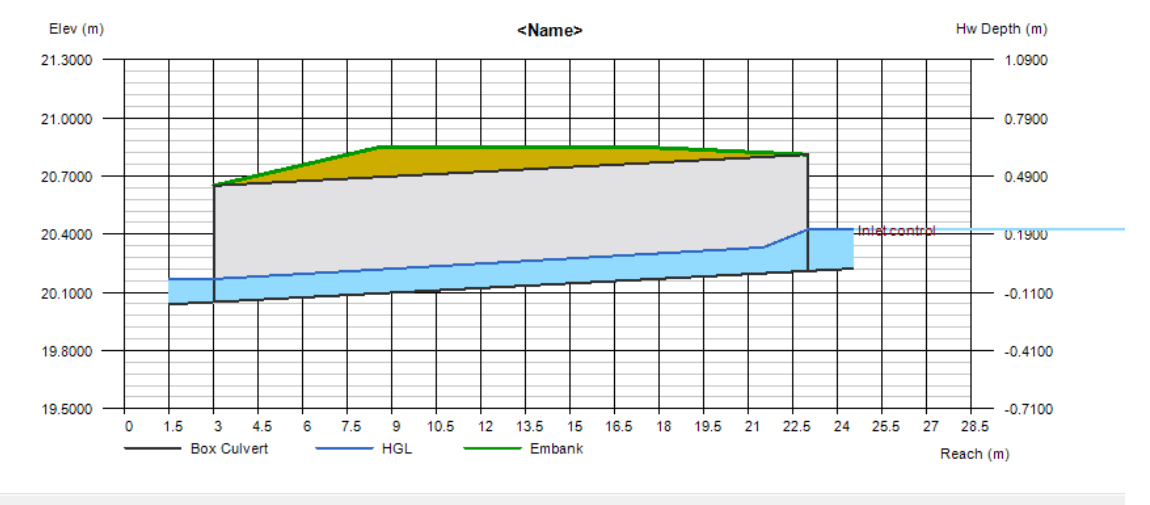

#### *Ilustración 18 Caudal Mínimo*

| Q      |        |        | Veloc  |        | Depth    |          | <b>HGL</b> |         |         |        |
|--------|--------|--------|--------|--------|----------|----------|------------|---------|---------|--------|
| Total  | Pipe   | Over   | Dn     | Up     | Dn       | Up       | Dn         | Up      | Hw      | Hw/D   |
| (cms)  | (cms)  | (cms)  | (m/s)  | (m/s)  | (mm)     | (mm)     | (m)        | (m)     | (m)     |        |
| 0.0930 | 0.0930 | 0.0000 | 1.3039 | 1.1487 | 118,8718 | 134.9359 | 20.1689    | 20.3449 | 20.4244 | 0.3572 |

*FUENTE: Hydraflow Express*

<span id="page-31-2"></span>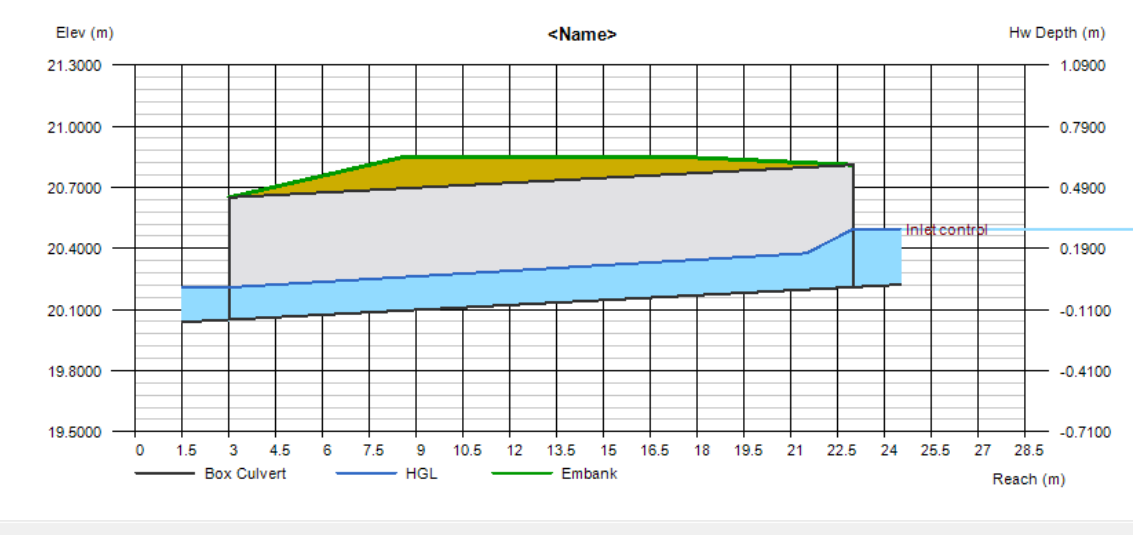

#### *Ilustración 19 Caudal 2*

| Q      |        |        | Veloc  |        | Depth    |          | <b>HGL</b> |         |         |        |  |
|--------|--------|--------|--------|--------|----------|----------|------------|---------|---------|--------|--|
| Total  | Pipe   | Over   | Dn     | Up     | Dn       | Up       | Dn         | Up      | Hw      | Hw/D   |  |
| (cms)  | (cms)  | (cms)  | (m/s)  | (m/s)  | (mm)     | (mm)     | (m)        | (m)     | (m)     |        |  |
| 0.0930 | 0.0930 | 0.0000 | 1.3039 | 1.1487 | 118,8718 | 134.9359 | 20.1689    | 20.3449 | 20.4244 | 0.3572 |  |
| 0.1430 | 0.1430 | 0.0000 | 1.5037 | 1.3262 | 158,4950 | 179,7100 | 20.2085    | 20.3897 | 20,4956 | 0.4760 |  |

*FUENTE: Hydraflow Express*

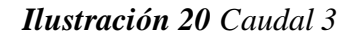

<span id="page-32-0"></span>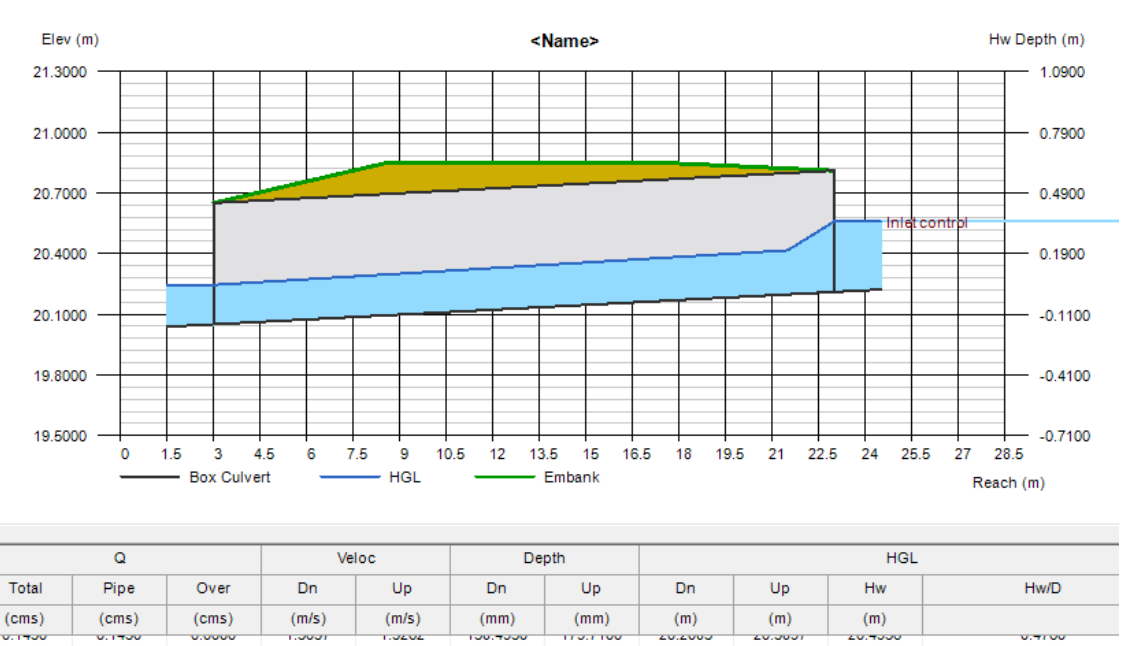

*FUENTE: Hydraflow Express*

20.4294

0.5814

0.1930

0.1930

 $0.0000$ 

<span id="page-32-1"></span>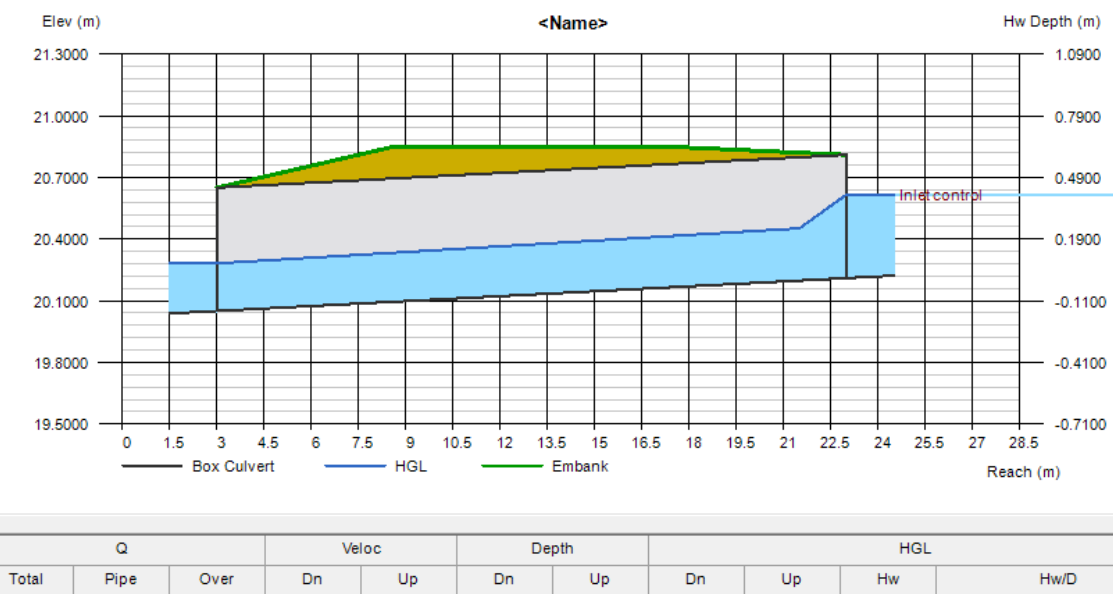

*Ilustración 21 Caudal 4*

| $\Omega$        |        |               | Veloc        |                | Depth           |          | <b>HGL</b>     |               |                 |         |  |
|-----------------|--------|---------------|--------------|----------------|-----------------|----------|----------------|---------------|-----------------|---------|--|
| <b>Total</b>    | Pipe   | Over          | Dn           | Up             | Dn              | Up       | Dn             | Up            | <b>Hw</b>       | Hw/D    |  |
| (cms)           | (cms)  | (cms)         | (m/s)        | (m/s)          | (mm)            | (mm)     | (m)            | (m)           | (m)             |         |  |
| <b>M. I TUM</b> | V.17V  | <b>U.UUUU</b> | <b>LOUGH</b> | <b>TIME UZ</b> | <b>TUDITUOU</b> | 113.1100 | <b>LUILUUJ</b> | <b>LUIUUI</b> | <b>LU. TUUU</b> | V.71 VV |  |
| 0.1930          | 0.1930 | 0.0000        | .6490        | 1.4659         | 195.0718        | 219.4331 | 20.2451        | 20.4294       | 20.5588         | 0.5814  |  |
| 0.2430          | 0.2430 | 0.0000        | 1.7483       | 1.5831         | 231.6487        | 255.8193 | 20.2817        | 20.4658       | 20.6168         | 0.6779  |  |

*FUENTE: Hydraflow Express*

<span id="page-33-0"></span>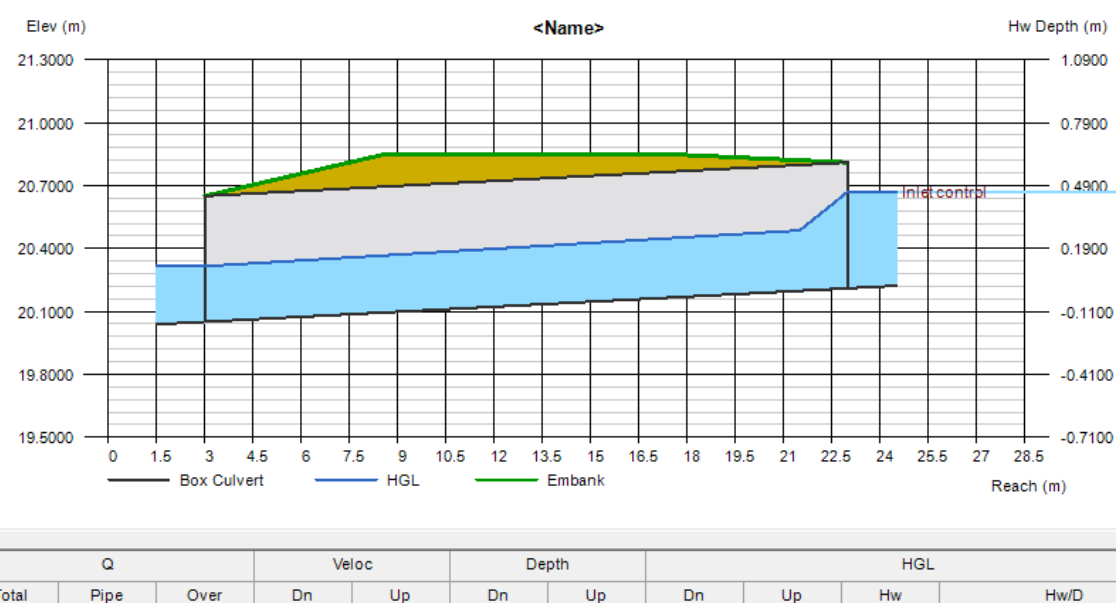

# *Ilustración 22 Caudal MÁXIMO*

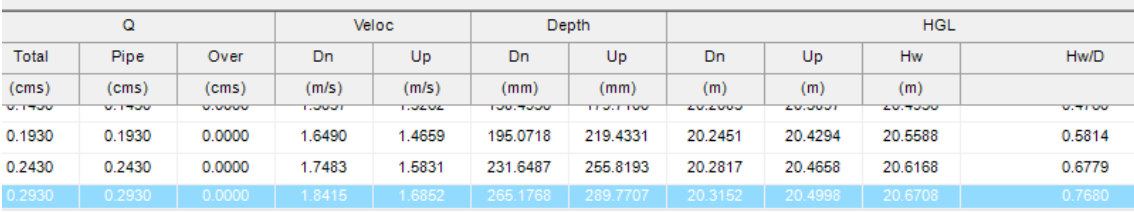

*FUENTE: Hydraflow Express*

#### *Ilustración 23 Resultados de Hydraflow Express*

jueves, ago 4 2022

# <span id="page-33-1"></span>**Culvert Report**

Hydraflow Express Extension for Autodesk® AutoCAD® Civil 3D® by Autodesk, Inc.

#### **Box Culvert**

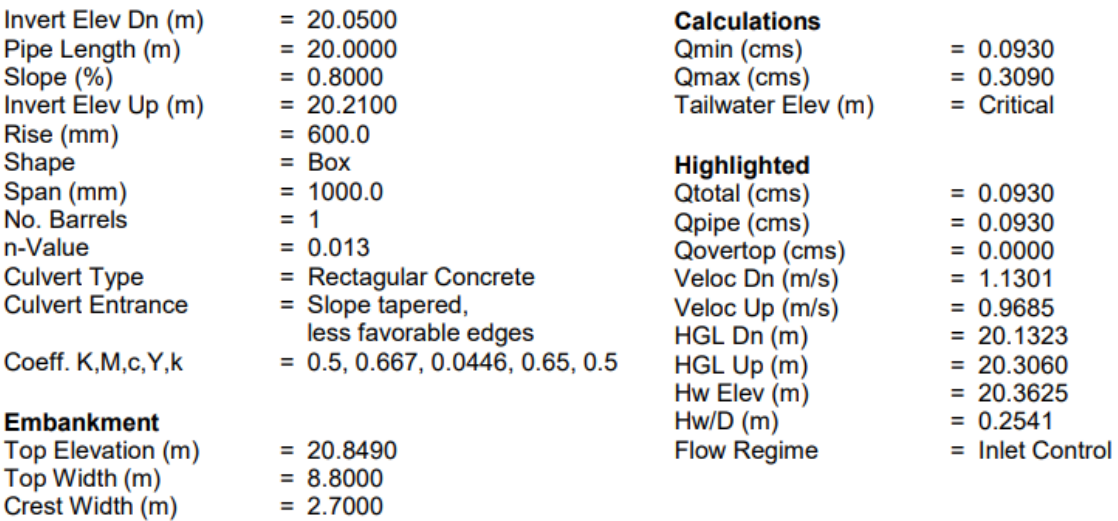

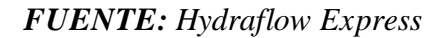